## Настройки тонкого клиента Свод-WEB при помощи системного реестра Windows

## ОПИСАНИЕ

Данные файлы с расширением \*.reg предназначены для автоматической установки настроек браузера Internet Explorer при работе с программой СВОД-WEB.

ВНИМАНИЕ! Файлы \*.reg изменяют системный реестр Windows, поэтому используйте только файл, соответствующий вашей версии Windows и Internet explorer (далее IE). Версии IE И Windows указаны  $\mathsf{B}$ имени файлов (например, файл ie8 winXP svod web settings.reg выполняет настройку IE 8 в ОС Windows XP).

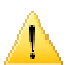

Применение несоответствующих настроек может привести к нарушению работы IE и/или других программ. В этом случае необходимо произвести полный сброс настроек Internet Explorer

## ПОРЯДОК УСТАНОВКИ

Перед установкой необходимо выполнить полный сброс настроек с умолчаниям. Для этого на вкладке "Пуск"-> "Настройки"-> "Панель управления" -> "Свойства обозревателя" -> «Дополнительно» нажмите кнопку «Сброс». Галка «Удалить личные настройки» должна быть установлена.

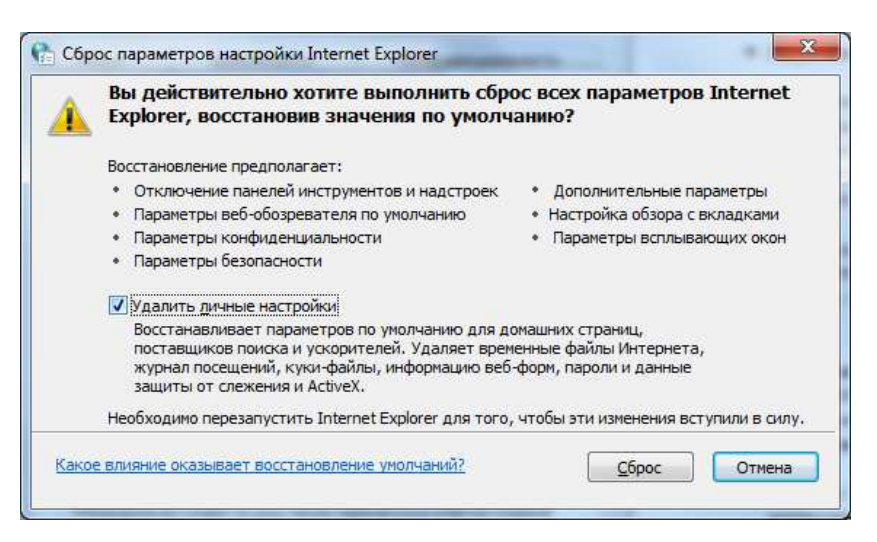

Примечание: Сброс настроек доступен только в IE версии 7 и выше. IE 6 при помощи \*. reg файлов не настраивается. Его необходимо настраивать вручную, либо установить более новую версию обозревателя.

Примечание: Если браузер неисправен по той или иной причине, и невозможно выполнить сброс через окно настроек, для сброса следует использовать программу FixIt, доступную по ссылке http://support.microsoft.com/kb/923737

- Закройте все открытые программы.
- Запустите соответствующий файл \*.reg на исполнение, подтвердите применение настроек.
- Запустите IE и откройте стартовую страницу свод-WEB.
- Добавьте узел в список надежных узлов, для чего в свойствах обозревателя перейдите на вкладку «**Безопасность**», выделите «**Надежные узлы**» и нажмите кнопку "**Узлы**". В открывшемся окне проверьте, чтобы присутствовал адрес веб-сервера, на котором установлен свод-веб (в формате http://www.server или http://1.2.3.4). Если его нет, то ОБЯЗАТЕЛЬНО нужно добавить. Уберите галочку с опции «для всех узлов этой зоны требуется дополнительная проверка серверов». Нажмите "**Ок**".